## **Como consultar indicador de SLA por região no maxMotorista?**

## Requisitos:

Possuir maxMotorista **versão 2.17.7.25.1** ou superior.

## Passo a Passo:

**Passo 1:** Logar na **área administrativa** do maxMotorista.

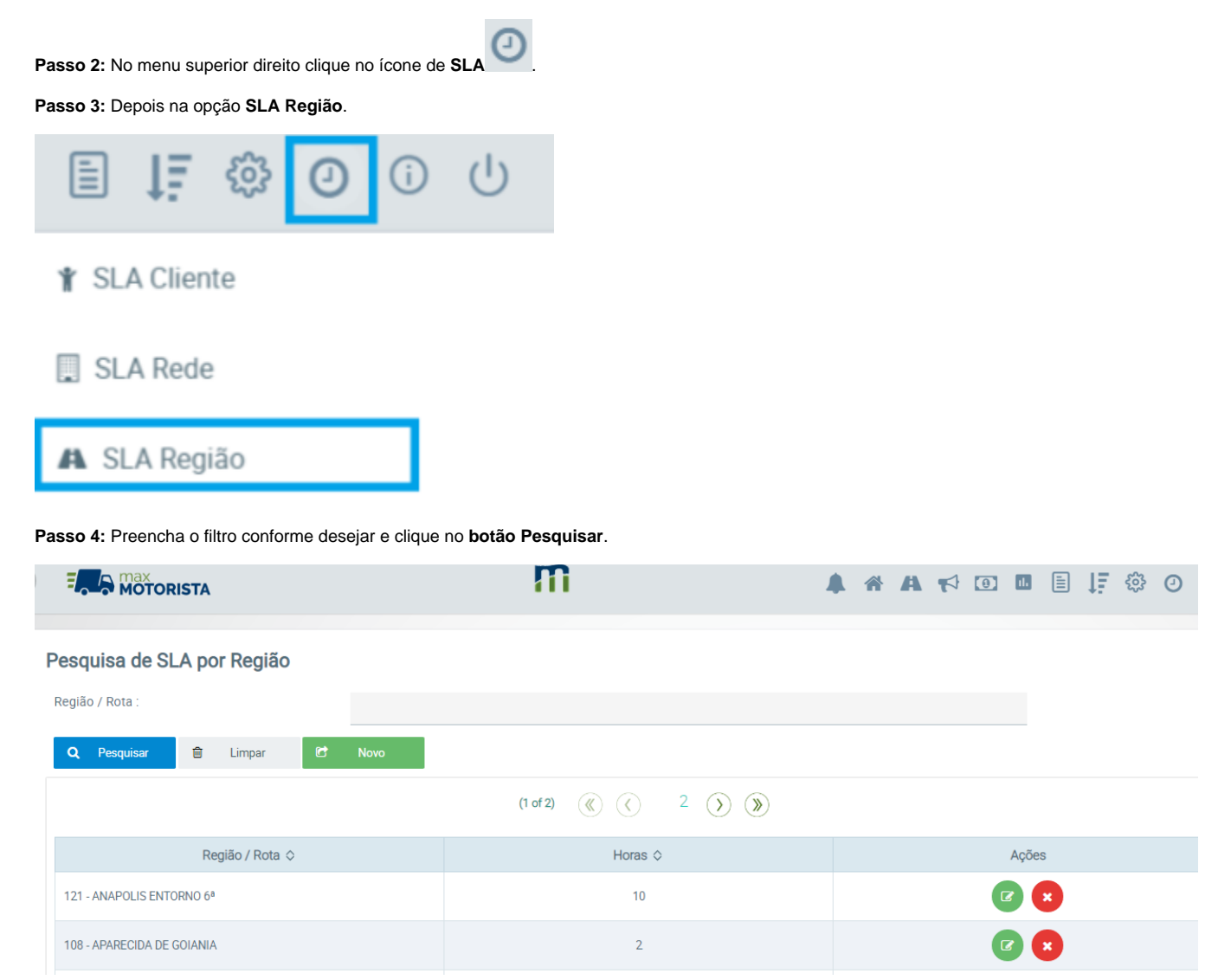

## Resultado:

O sistema exibirá os indicadores de SLA (nível de serviço) cadastrados no sistema.